# Manual

# Telemetría GSM/GPRS/4G

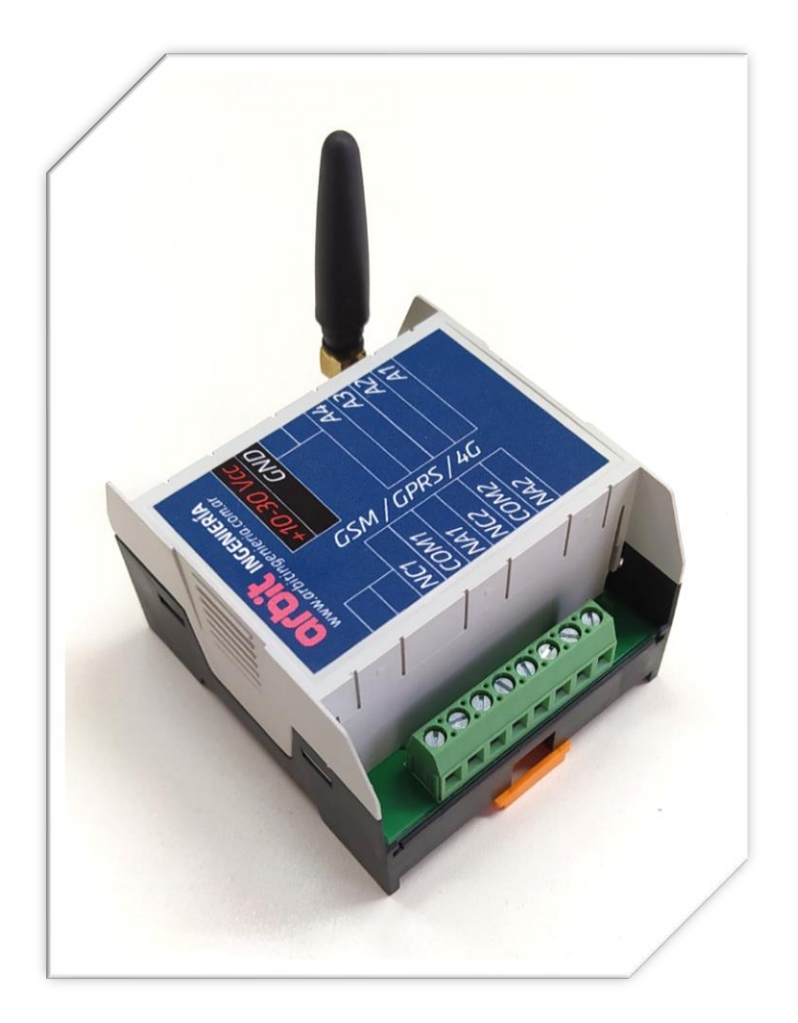

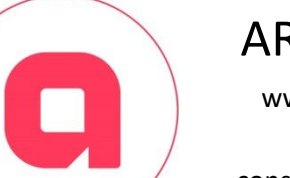

# ARBIT Ingeniería

www.arbitingenieria.com.ar Año 2022 consulta@arbitingenieria.com

# **Contenido**

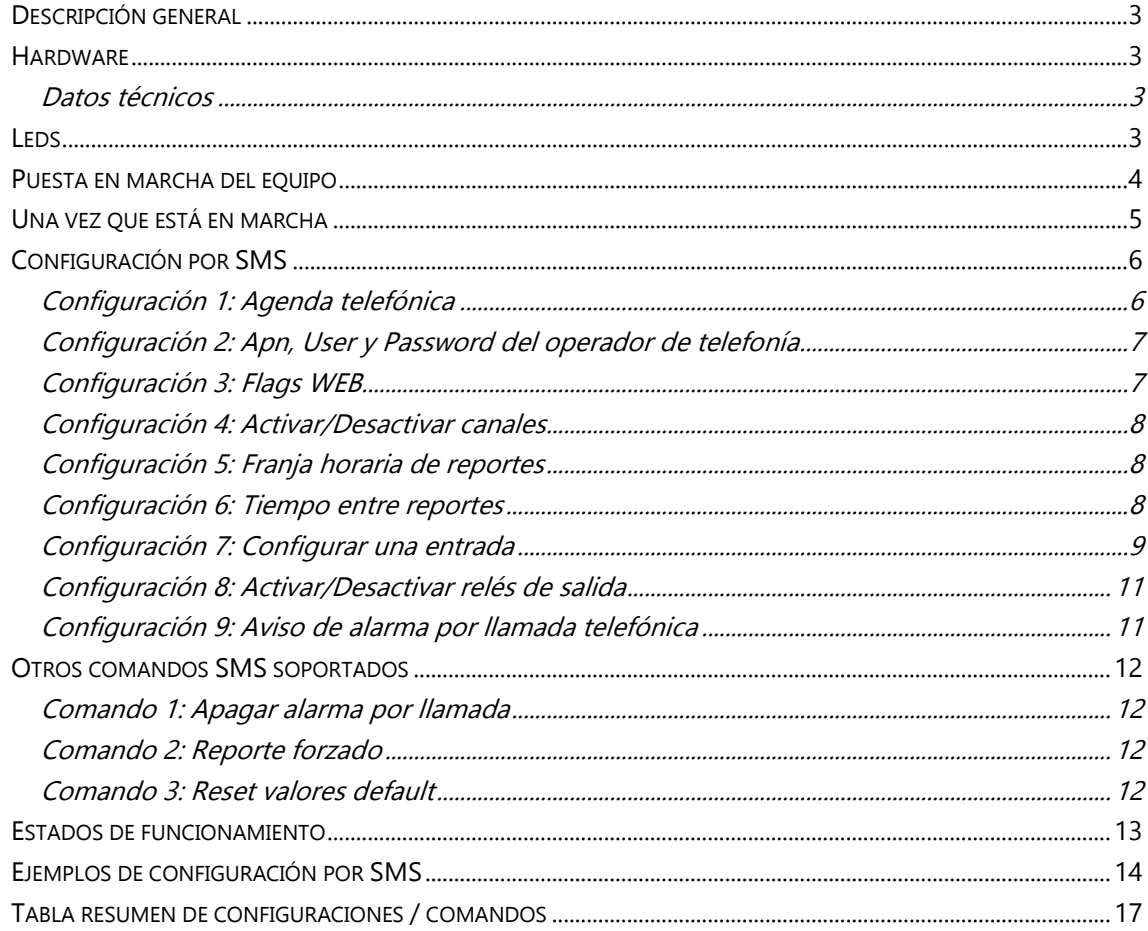

Manual V1.4

# <span id="page-2-0"></span>**Descripción general**

El equipo permite al usuario monitorear en forma remota sensores y dispositivos desde una página WEB y/o mediante SMS; a través de sus entradas analógicas/digitales recolecta la información y la envía a una base de datos de un servidor WEB y/o a su teléfono celular por SMS. La unidad cuenta también con salidas a relés programables por WEB y SMS.

Además el sistema permite al usuario configurar alarmas según los valores leídos en las entradas y configurar todos sus parámetros en forma remota por WEB y SMS.

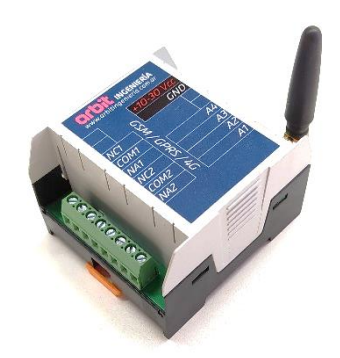

Figura 1. Unidad GSM/GPRS/4G

# <span id="page-2-1"></span>**Hardware**

## <span id="page-2-2"></span>**Datos técnicos**

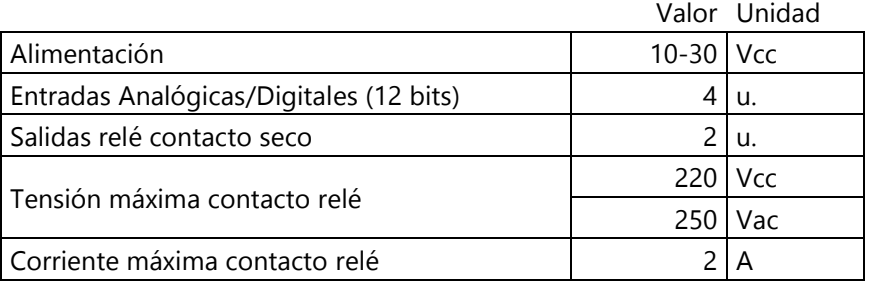

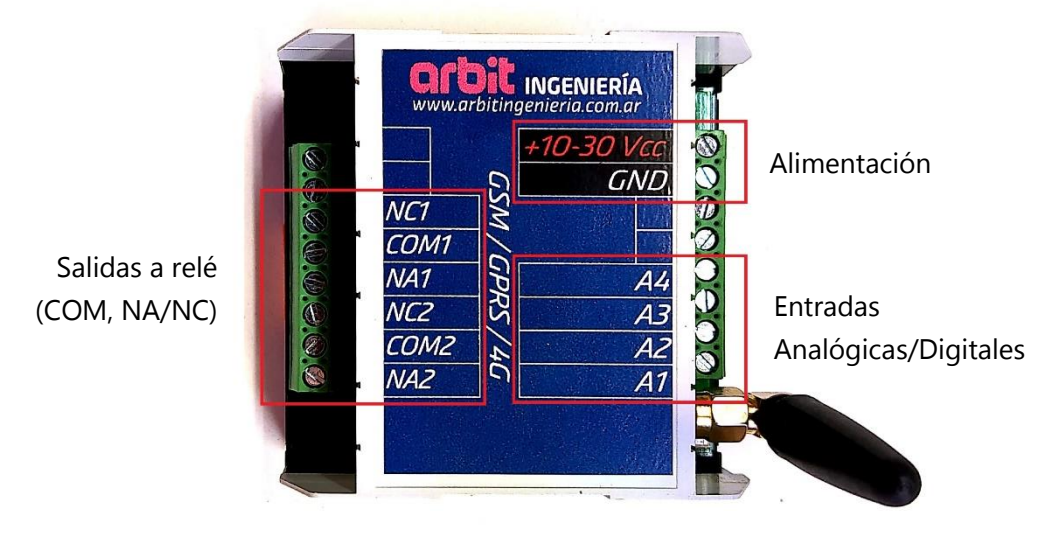

Figura 2. Detalle de borneras y led

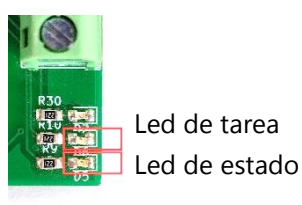

### <span id="page-2-3"></span>**Leds**

El equipo incorpora dos leds. El led de tarea y el led de estado.

El led de tareas se enciende para indicarnos que el equipo está ejecutando una tarea, por ejemplo, iniciar la antena GSM, leer un SMS, enviar reportes SMS y/o WEB; y el led de estado nos indica el estado de funcionamiento del equipo (para más detalle consultar la sección "Estados de funcionamiento").

ARBIT Ingeniería Industria Argentina

<span id="page-3-0"></span>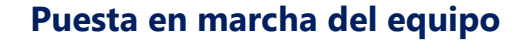

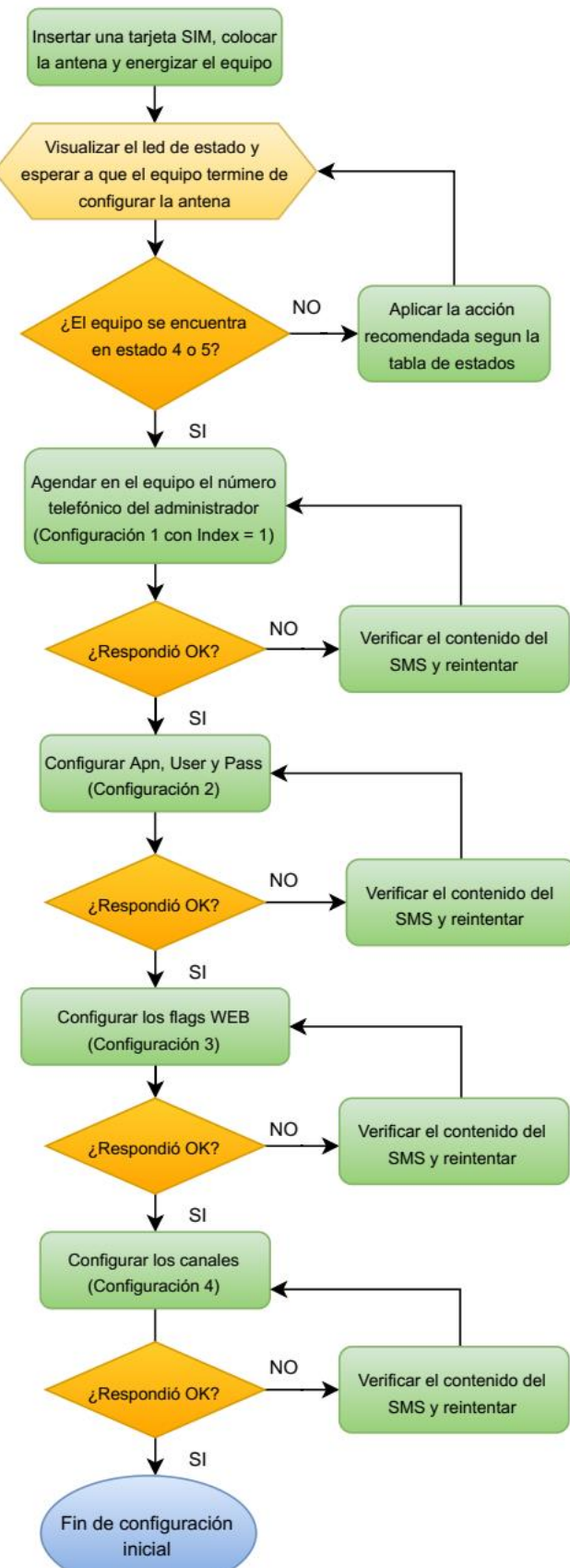

Para la puesta en marcha se debe colocar en la ranura correspondiente una SIM habilitada para una empresa telefónica, conectar la antena y la tensión de alimentación en los bornes +10-30 Vcc y GND.

Antes de poner en marcha el equipo asegúrese que la tarjeta micro SIM se encuentre liberada y tenga un abono o contrato que brinde los servicios de GSM y datos. También deberá conocer el número telefónico asignado a la SIM y los datos del operador de telefonía correspondientes.

Una vez encendido el equipo esperar a que el led de tarea se apague, indicando que el equipo ha finalizado con la etapa de configuración de la antena. Luego observar el led de estado para determinar que el equipo se encuentre en estado 4 o 5 (Ver la tabla de estados en la sección "Estados de funcionamiento") y proseguir con la configuración.

La configuración para la puesta en marcha solo puede ser realizada mediante el envío de SMS al número telefónico asociado al equipo.

Si es la primera vez que se utiliza el equipo, éste comenzará a funcionar con la preconfiguración inicial de fábrica. En este caso será obligatorio agendar en el equipo el número telefónico del administrador (Configuración 1), configurar el apn del operador de telefonía (Configuración 2), configurar los flags WEB (Configuración 3) y configurar los canales (Configuración 4).

# <span id="page-4-0"></span>**Una vez que está en marcha**

A partir de este momento podremos continuar con la configuración a través de SMS o por el canal WEB.

En funcionamiento normal el equipo realizará reportes por SMS y/o al servidor WEB en forma sincrónica de acuerdo a la configuración establecida para cada canal. Para cada canal se puede establecer si debe estar habilitado/deshabilitado (Configuración 4), se puede establecer un rango de horario (Configuración 5), y se puede definir el intervalo de tiempo que transcurre entre cada reporte (Configuración 6). Además para el canal SMS podremos agendar hasta 5 números telefónicos y elegir para cada uno de ellos que tipo de notificaciones recibir (Configuración 1).

Los SMS reportados se encabezan con el ID del equipo, luego le sigue el nivel de señal, y finalmente los valores de las entradas activadas y el estado de los relés.

Durante los reportes WEB el equipo envía al servidor los valores de las entradas activadas, el estado de los relés de salida y el nivel de señal del equipo.

Las entradas analógicas son de 12 bits, se actualizan cada 5 segundos y para cada una de ellas se puede personalizar el modo de funcionamiento (Configuración 7).

Las salidas a relés pueden ser activadas/desactivadas mediante el envío de un SMS o por WEB (Configuración 8).

Por otro lado podremos activar/desactivar la notificación de alarmas criticas mediante llamadas telefónicas (Configuración 9).

En caso de activar la notificación de alarmas por llamadas telefónicas dispondremos de un comando para indicarle al equipo de que fuimos notificados de la alarma y que la misma debe ser apagada (Comando 1).

Finalmente podremos pedir un reporte forzado al equipo (Comando 2) o resetear la configuración del equipo a valores por defecto (Comando 3)

#### <span id="page-5-0"></span>**Configuración por SMS**

El equipo permite modificar su configuración mediante el envío de un SMS.

A continuación se detallan los comandos SMS soportados. En todos los casos que se reconozca el comando como válido, el equipo responderá con un mensaje de confirmación "OK".

Para que la configuración sea exitosa el comando contenido en el SMS tiene que cumplir una serie de requisitos, que se detallan a continuación:

- Se debe encabezar con una **clave** única otorgada junto con el equipo.
- A continuación debe contener tres caracteres, que representan el **código** de la configuración a realizar.
- Finalmente debe contener el/los **argumentos** correspondientes.
- La **clave**, el **código** y los **argumentos** se deben separar con una "**,**" y **sin utilizar espacios**.
- El contenido del SMS debe finalizar con "**,**".
- Si alguno de los argumentos es nulo simplemente no se coloca nada.

A modo de ejemplo el contenido del SMS para un comando que requiere dos argumentos es el siguiente:

<Clave>,<Código>,<Argumento1>,<Argumento2>,

Nota: puede existir una pequeña demora (máximo 5 minutos) en recibir una respuesta del equipo. Si una vez transcurrido ese tiempo el equipo no responde, verifique el contenido del SMS y reenvíelo.

Nota: En caso de que el equipo reciba más de un SMS de configuración al mismo tiempo, éste sólo responderá recepción de SMS una única vez, por lo que se recomienda esperar la respuesta del equipo entre cada SMS de configuración enviado.

De aquí en adelante, a modo de ejemplo, supondremos que la **clave** es: "**0000**"

#### <span id="page-5-1"></span>**Configuración 1: Agenda telefónica**

Con este comando podremos almacenar hasta 5 números telefónicos en la agenda del equipo y establecer qué tipo de notificaciones recibir en cada uno de ellos: Desactivado, solo reportes, solo alarmas o reportes y alarmas.

Además el número telefónico que se almacene en la posición 1 de la agenda tendrá la función de administrador y por lo tanto también recibirá SMS de confirmaciones de recepción de mensajes de configuración.

El comando a enviar al equipo para almacenar un número telefónico en su agenda estará compuesto por 3 argumentos y se detalla a continuación:

0000,SMS,<Index>,<Mode>,<Número telefónico>,

**<Index>** indica la posición dentro de la agenda en la que se almacenará dicho número. Admite valores entre 1 y 5.

**<Mode>** Establece que tipos de notificaciones recibirá dicho número. Admite cuatro valores:

- 0 Desactivado (No recibirá ningúna notificación, excepto las confirmaciones de recepción de mensajes de configuración para el número guardado en la posición 1 de la agenda).
- 1 Recibirá solo SMS de reportes diarios.
- 2 Recibirá solo SMS de alarmas.
- 3 Recibirá SMS de reportes y alarmas.

**<Número telefónico>** Número telefónico a almacenar en la agenda. Debe contener el código de área y el número de línea (sin 0 ni 15). De ser necesario se puede incorporar el código país. Se admiten hasta 20 caracteres.

Nota: Para borrar un número de la agenda enviamos el comando con index igual a la posición a borrar y dejamos vacío el argumento del número telefónico.

#### <span id="page-6-0"></span>**Configuración 2: Apn, User y Password del operador de telefonía**

Este comando permite configurar el punto de acceso para la operadora de la SIM insertada. El equipo posee precargados estos datos para Movistar Argentina, Movistar Argentina M2M y Claro Argentina.

0000, APN, < Index>,

**<Index>** Indica la configuración a realizar. Se admiten los siguientes valores

- 0 Movistar Argentina (Apn: wap.gprs.unifon.com.ar / User: wap / Pass: wap)
- 1 Movistar Argentina M2M (Apn: gm2m.movistar / User: movistar / Pass: movistar)
- 2 Claro Argentina (Apn: igprs.claro.com.ar / User: / Pass: )
- 3 Personal Argentina (Apn: datos.personal.com / user: datos / pass: datos)

Existe la posibilidad de configurar un apn personalizado mediante el siguiente comando:

0000,apn,<Apn>,<User>,<Pass>,

**<Apn>** Se admite como máximo 30 caracteres.

- **<User>** Se admite como máximo 15 caracteres.
- **<Pass>** Se admite como máximo 15 caracteres.

#### <span id="page-6-1"></span>**Configuración 3: Flags WEB**

Este comando consta de dos argumentos. El primero permite establecer si el equipo tiene permitido configurarse a través de la página WEB.

El segundo permite establecer si el equipo debe permanecer conectado con el servidor WEB para captar en tiempo real las configuraciones enviadas por WEB o si solo se conectará momentáneamente al servidor WEB al momento de realizar un reporte WEB. Mantener el equipo en línea es útil en aquellas aplicaciones críticas que requieren que el equipo actúe rápidamente ante cambios de configuración en la WEB.

0000,NFW,<Configurar por WEB>,<Mantener en línea>,

#### **<Configurar por WEB>** Se admiten dos valores:

- 0 Configuración WEB desactivada. En este estado el equipo no tiene permitido la configuración a través de la página WEB. El equipo solo puede ser configurado por SMS.
- 1 Configuración WEB activada. En este estado el equipo puede ser configurado a través de la página WEB o por SMS. En caso de utilizar los dos canales de configuración el equipo almacenará la configuración más reciente.

#### **<Mantener en línea>** Se admiten dos valores:

- 0 Desactivado. El equipo no se mantiene conectado al servidor WEB y solo se conectará al mismo momentáneamente:
	- a. Cada 5 minutos si se encuentra activada la configuración WEB para chequear si existe una nueva configuración WEB.
	- b. Al momento de realizar un reporte al servidor WEB.
- 1 Activado. El equipo se mantiene conectado al servidor WEB en todo momento.

#### <span id="page-7-0"></span>**Configuración 4: Activar/Desactivar canales**

Este comando permite activar o desactivar los canales (WEB / SMS) según las necesidades del usuario.

0000,CNF,<Canal WEB>,<Canal SMS>,

**<Canal WEB>** Se admiten dos valores:

- 0 Desactiva todas las acciones WEB (Reportes y configuración)
- 1 Activa todas las acciones WEB (Reportes y configuración)
- **<Canal SMS>** Se admiten dos valores:
	- 0 Desactiva los SMS de reportes y alarmas para todos los números agendados. Las configuraciones por SMS y las notificaciones de confirmación "OK" permanecen activas.
	- 1 Activa los SMS de reportes y alarmas respetando la configuración de notificación que se haya establecido para cada número telefónico agendado. Las configuraciones por SMS y las notificaciones de confirmación "OK" permanecen activas.

#### <span id="page-7-1"></span>**Configuración 5: Franja horaria de reportes**

Permite configurar la franja horaria en que el equipo realizará los reportes para el sistema WEB y por SMS.

$$
0000,\text{HIF}, <\text{HI WEB>}, <\text{HF WEB>}, <\text{HI SMS>}, <\text{HF SMS>},
$$

**<HI WEB>** Hora inicio para el sistema WEB. Admite valores enteros entre 0 y 24 hs.

**<HF WEB>** Hora fin para el sistema WEB. Admite valores enteros entre 0 y 24 hs.

**<HI SMS>** Hora inicio para el sistema SMS. Admite valores enteros entre 0 y 24 hs.

<span id="page-7-2"></span>**<HF SMS>** Hora fin para el sistema SMS. Admite valores enteros entre 0 y 24 hs.

#### **Configuración 6: Tiempo entre reportes**

Este comando permite configurar el tiempo en minutos que transcurre entre un reporte y el siguiente. Permite personalizar un tiempo para el reporte por WEB y otro para el reporte por SMS.

0000,TMR,<TMR WEB>,<TMR SMS>,

**<TMR WEB>** Tiempo entre reportes WEB. Se admite valor numérico múltiplo de 5 comprendido entre 5 y 1440 inclusive.

**<TMR SMS>** Tiempo entre reportes SMS. Se admite valor numérico múltiplo de 5 comprendido entre 5 y 1440 inclusive.

#### <span id="page-8-0"></span>**Configuración 7: Configurar una entrada**

Este comando permite configurar el modo de funcionamiento de una entrada como desactivada, analógica o digital.

Si la entrada fue configurada como analógica se puede establecer una alarma en aquellos casos en los que la variable medida no debe superar ciertos valores límites. Las alertas son generadas cuando el valor leído supera los valores límites y cuando vuelve a estados normales. Si la entrada fue configurada como digital se puede establecer una alarma por cambio de estado lógico.

0000,ENT,<Index>,<Mode\_E>,<Mode\_A>,<NI>,<NS>,<H>,

**<Index>** Representa el número de la entrada a configurar. Admite valores entre 1 y 4.

**<Mode\_E>** Representa el modo de funcionamiento de la entrada. Admite tres valores:

- 0 Entrada desactivada.
- 1 Entrada activada modo analógico.
- 2 Entrada activada modo digital.

**<Mode\_A>** Modos de alarma. Admite dos valores:

- 0 Alarma desactivada.
- 1 Alarma activada

**<NI>** Nivel Inferior. Admite un valor numérico entre 0 y 4094 inclusive.

**<NS>** Nivel superior. Admite un valor numérico entre 1 y 4095 inclusive.

**<H>** Histéresis. Representa una zona de estado indeterminado alrededor del NI y NS. Este parámetro permite reducir las falsas alertas ocasionadas por ruidos o perturbaciones eléctricas de los sensores. Admite un valor numérico entre 0 y 4094.

Nota: Una entrada configurada como digital se considera "1" lógico cuando el valor leído en la entrada es superior a 2867 y se considera "0" lógico cuando el valor leído en la entrada es inferior a 2048.

Nota: Para los modos 0 y 1 los argumentos de NI, NS, H se pueden dejar sin completar o se pueden completar con  $NI = 0$ ,  $NS = 1$ ,  $H = 0$ .

A continuación se presentan ejemplos de configuración de entradas con alertas activadas. Los puntos negros en la gráfica representan notificaciones de alarmas enviados por WEB y/o SMS.

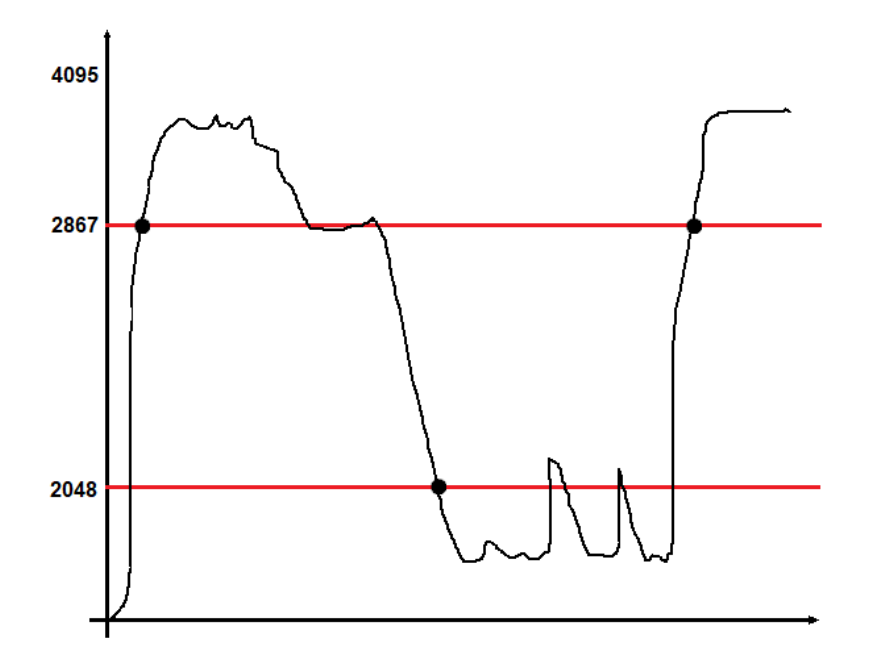

Figura 3. Ejemplo de alarma digital para la entrada 1: 0000,ENT,1,2,1,0,1,0,

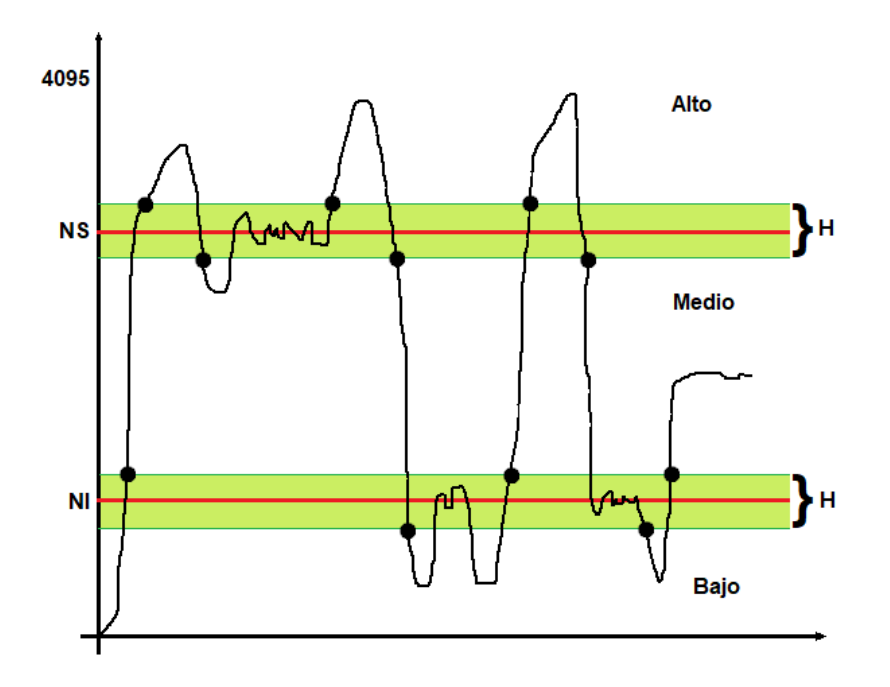

Figura 4. Ejemplo de alarma analógica para la entrada 1: 0000,ENT,1,1,1,1000,3000,400,

#### <span id="page-10-0"></span>**Configuración 8: Activar/Desactivar relés de salida**

Este comando permite activar o desactivar los relés de salida.

0000,REL,**<**Index**>**,<State>,

**<Index>** Representa el número de la salida a configurar. Admite valores de 1 y 2.

**<State>** Indica el estado de la salida. Admite dos valores:

- 0 Relé desactivado.
- 1 Relé activado.

#### <span id="page-10-1"></span>**Configuración 9: Aviso de alarma por llamada telefónica**

Permite activar el aviso de alarmas críticas mediante una llamada telefónica. El modo de funcionamiento cuando se activa esta función es el siguiente: Al momento de generarse una alarma en el equipo, el mismo reportará por SMS la alerta generada a todos aquellos números telefónicos que tengan activadas las notificaciones de alarma. A partir de este momento el equipo esperará recibir un mensaje de apagado de la alarma para indicar que el usuario tiene conocimiento de la misma. Si la alarma no es apagada en el lapso de tres minutos, el equipo realizará una llamada telefónica al administrador. Ésta operación se repitirá durante tres veces cada tres minutos o hasta que la alarma sea apagada.

0000, LNF, < State>,

**<State>** Se admiten dos valores:

- 0 Aviso de alarma por llamada telefónica desactivada
- 1 Aviso de alarma por llamada telefónica activada

#### <span id="page-11-0"></span>**Otros comandos SMS soportados**

A continuación se detallan comandos SMS soportados por el equipo que no contienen argumentos. Para estos comandos el equipo no emite SMS de confirmación "OK".

#### <span id="page-11-1"></span>**Comando 1: Apagar alarma por llamada**

Permite apagar el aviso de alarma por llamada luego de recibir un mensaje de alerta, indicando que el usuario ya se encuentra en conocimiento del aviso de alarma.

0000,AOF,

#### <span id="page-11-2"></span>**Comando 2: Reporte forzado**

Para aquellos casos que se requiera visualizar el estado actual del equipo sin tener que esperar al reporte programado se puede pedir un reporte forzado enviando el siguiente comando:

0000,REP,

El comando forzará el reporte por SMS y solo forzará el reporte por WEB si dicho canal se encuentra activado.

#### <span id="page-11-3"></span>**Comando 3: Reset valores default**

Este comando permite modificar todas las configuraciones a valores default.

0000,RTO,

#### *Valores de fábrica*

A continuación se detallan los valores default del equipo.

1.

- 1.1. 0000,SMS,1,0,, // Sin definir
- 1.2. 0000,SMS,2,0,, // Sin definir
- 1.3. 0000,SMS,3,0,, // Sin definir
- 1.4. 0000,SMS,4,0,, // Sin definir
- 1.5. 0000,SMS,5,0,, // Sin definir
- 2. 0000,APN,,,// Sin definir
- 3. 0000,NFW,1,1,
- 4. 0000,CNF,1,1,
- 5. 0000,HIF,0,24,8,22,
- 6. 0000,TMR,5,60,
- 7.
- 7.1 0000,ENT,1,1,0,500,3500,200,
- 7.2 0000,ENT,2,1,0,500,3500,200,
- 7.3 0000,ENT,3,1,0,500,3500,200,
- 7.4 0000,ENT,4,1,0,500,3500,200,
- 8.
- 8.1 0000,REL,1,0,
- 8.2 0000,REL,2,0,
- 9. 0000,LNF,1,

# <span id="page-12-0"></span>**Estados de funcionamiento**

El equipo trae incorporado un led indicador que permite conocer el estado actual del mismo. Dicho led se enciende a una frecuencia distinta según el estado en que se encuentre el equipo. A continuación se detalla una tabla con el intervalo de tiempo de parpadeo del led, el estado del equipo y la acción a realizar.

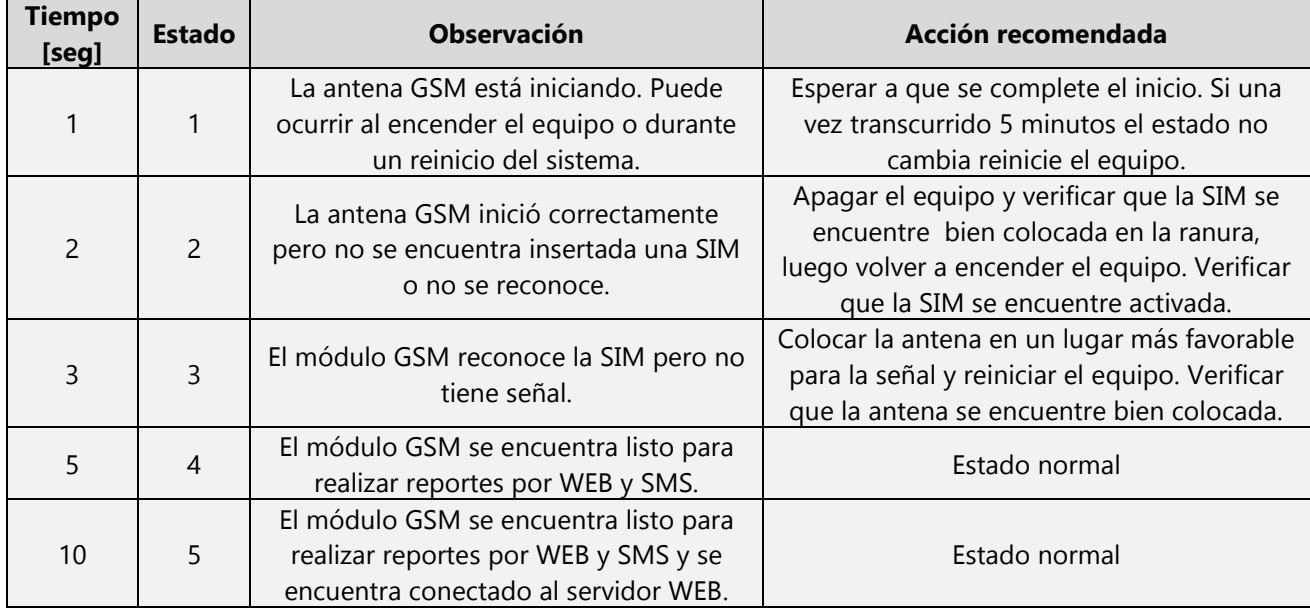

Tabla 1: Tabla de estados.

En caso de que el equipo no se reestablezca luego de realizar la acción recomendada, contáctese con Arbit Ingeniería para obtener una solución.

## <span id="page-13-0"></span>**Ejemplos de configuración por SMS**

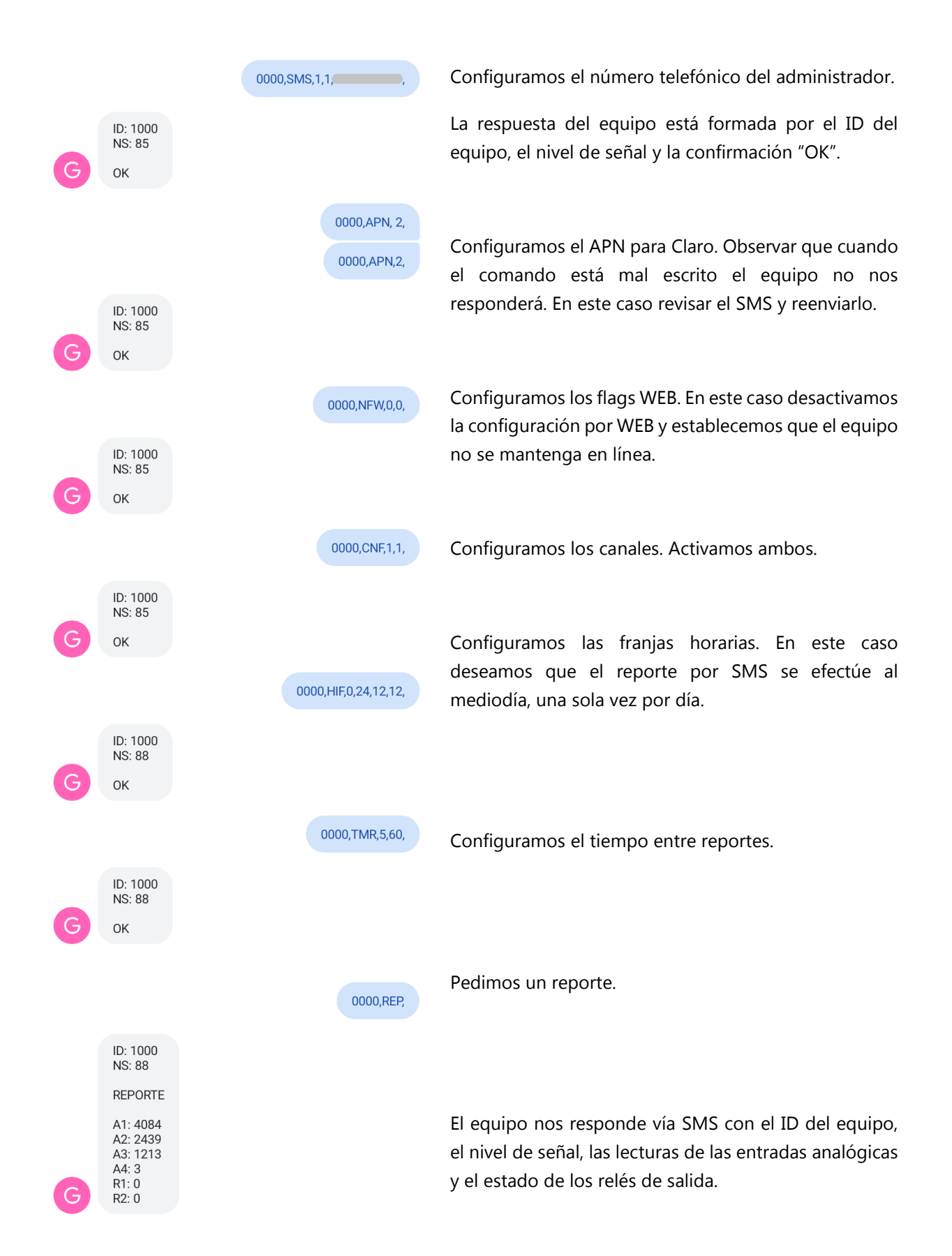

ARBIT Ingeniería Industria Argentina

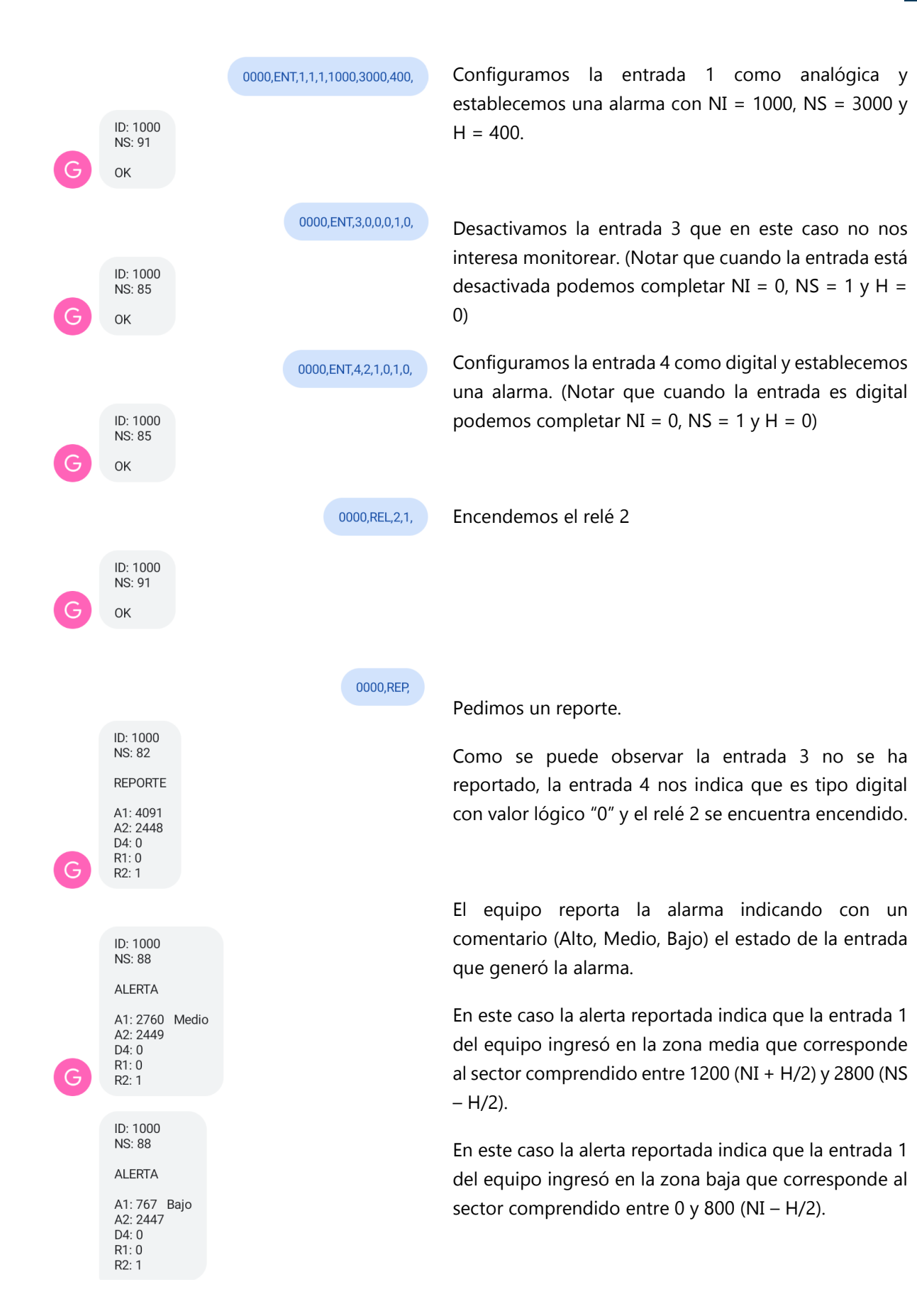

ID: 1000 NS: 88 **ALERTA** A1: 1215 Medio A2: 2447  $D4:0$  $R1:0$ R2: 1 ID: 1000 NS: 88 **ALERTA** A1: 4090 Alto<br>A2: 2448  $D4:0$  $R1:0$  $R2:1$ ID: 1000 **NS: 88 ALERTA** A1: 4092 A2: 2428  $D4: 1$  Alto<br>R1: 0  $R2:1$ 

En este caso la alerta reportada indica que la entrada 1 del equipo ingresó en la zona media que corresponde al sector comprendido entre 1200 (NI + H/2) y 2800 (NS – H/2).

En este caso la alerta reportada indica que la entrada 1 del equipo ingresó en la zona alta que corresponde al sector comprendido entre 3200 (NS + H/2) y 4095.

En este caso la alerta reportada indica que la entrada 4 del equipo cambió a un estado lógico alto.

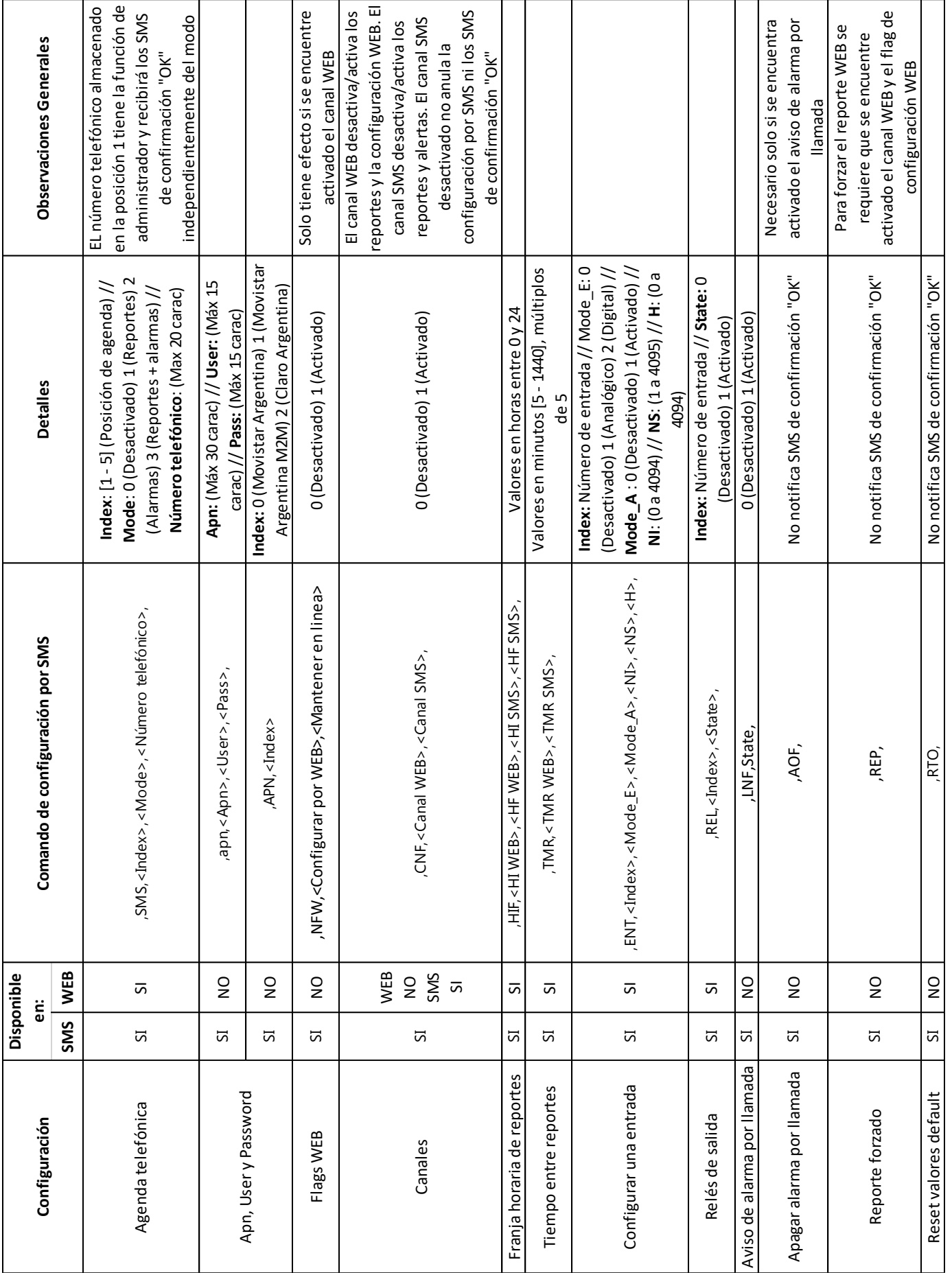

<span id="page-16-0"></span>**Tabla resumen de configuraciones / comandos**